5COSC005W MOBILE APPLICATION DEVELOPMENT Lecture 8: Data Storage - Part II

Dr Dimitris C. Dracopoulos

Module Web page:

https://dracopd.users.ecs.westminster.ac.uk/DOCUM/courses/5cosc005w/5cosc005w.html

This material is based on Android Developer Fundamentals 2 by Google used under a Creative Commons Attribution 4.0 International license.

# **Data Storage**

**Google** Developer Training **Android** Developer Fundamentals V2

Data storage

*This work is licensed under a <u>Creative</u> <u>Commons Attribution 4.0 International</u> <u>License</u>.* 

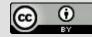

1

# **Storage Options**

**Coople** Developer Training Android Developer Fundamentals V2

# **Storing data**

- <u>SQLite Databases</u>—Structured data in a private database
- <u>Shared Preferences</u>—Private primitive data in key-value pairs
- Internal Storage—Private data on device memory
- <u>External Storage</u>—Public data on device or external storage
- <u>Content Providers</u>—Store privately and make available publicly

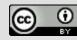

# **Storing data beyond Android**

- <u>Network Connection</u>—On the web with your own server
- <u>Cloud Backup</u>—Back up app and user data in the cloud
- <u>Firebase Realtime Database</u>—Store and sync data with NoSQL cloud database across clients in realtime

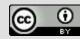

# **SQLite Database**

- Ideal for repeating or structured data, such as contacts
- Android provides SQL-like database
- Covered in previous week

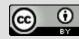

# **Files**

**Google** Developer Training **Android Developer Fundamentals V2** 

# **Android File System**

- External storage -- Public directories
- Internal storage -- Private directories for just your app

#### Apps can browse the directory structure Structure and operations similar to Linux and java.io

Data storage

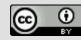

# Internal storage

- Always available
- Uses device's filesystem
- Only your app can access files, unless explicitly set to be readable or writable
- On app uninstall, system removes all app's files from internal storage

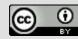

# External storage

- Not always available, can be removed
- Uses device's file system or physically external storage like SD card
- World-readable, so any app can read
- On uninstall, system does not remove files private to app

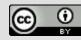

# When to use internal/external storage

#### Internal is best when

• you want to be sure that neither the user nor other apps can access your files

#### External is best for files that

- don't require access restrictions and for
- you want to share with other apps
- you allow the user to access with a computer

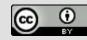

# Save user's file in shared storage

- Save new files that the user acquires through your app to a public directory where other apps can access them and the user can easily copy them from the device
- Save external files in public directories

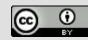

# **Internal Storage**

**Google** Developer Training **Android** Developer Fundamentals V2

# **Internal Storage**

- Uses private directories just for your app
- App always has permission to read/write
- Permanent storage directory—<u>getFilesDir()</u>
- Temporary storage directory—<u>getCacheDir()</u>

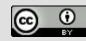

# **Creating a file**

#### File file = new File(

#### context.getFilesDir(), filename);

# Use standard java.io file operators or streams to interact with files

**Google** Developer Training Android Developer Fundamentals V2

Data storage

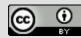

# External Storage

**Google** Developer Training **Android Developer Fundamentals V2** 

# **External Storage**

- On device or SD card
- Set permissions in Android Manifest
  - Write permission includes read permission

```
<uses-permission</pre>
```

android:name="android.permission.WRITE\_EXTERNAL\_STORAGE" />
<uses-permission</pre>

android:name="android.permission.READ\_EXTERNAL\_STORAGE" />

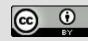

# Always check availability of storage

public boolean isExternalStorageWritable() {
 String state = Environment.getExternalStorageState();

if (Environment.MEDIA\_MOUNTED.equals(state)) {
 return true;

```
}
return false;
```

}

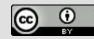

# Example external public directories

- <u>DIRECTORY\_ALARMS</u> and <u>DIRECTORY\_RINGTONES</u> For audio files to use as alarms and ringtones
- <u>DIRECTORY\_DOCUMENTS</u>

For documents that have been created by the user

DIRECTORY\_DOWNLOADS

For files that have been downloaded by the user

#### developer.android.com/reference/android/os/Environment.html

Data storage

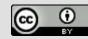

# Accessing public external directories

- 1. Get a path <u>getExternalStoragePublicDirectory()</u>
- 2. Create file

File path = Environment.getExternalStoragePublicDirectory(
 Environment.DIRECTORY\_PICTURES);

File file = new File(path, "DemoPicture.jpg");

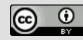

# How much storage left?

- If there is not enough space, throws <u>IOException</u>
- If you know the size of the file, check against space
  - <u>getFreeSpace()</u>
  - <u>getTotalSpace()</u>.
- If you do not know how much space is needed
   try/catch <u>IOException</u>

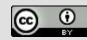

# **Delete files no longer needed**

External storage
 myFile.delete();

• Internal storage

myContext.deleteFile(fileName);

Data storage

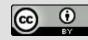

# Do not delete the user's files!

When the user uninstalls your app, your app's private storage directory and all its contents are deleted

**Do not use private storage for content that belongs to the user!** For example

- Photos captured or edited with your app
- Music the user has purchased with your app

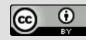

# Shared Preferences

**Google** Developer Training **Android** Developer Fundamentals V2

## **Shared Preferences**

• Read and write small amounts of primitive data as key/value pairs to a file on the device storage

• Covered in later here

Google Developer Training Android Developer Fundamentals V2

Data storage

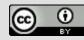

# Other Storage Options

**Google** Developer Training **Android Developer Fundamentals V2** 

## Use Firebase to store and share data

Store and sync data with the Firebase cloud database

Data is synced across all clients, and remains available when your app goes offline

firebase.google.com/docs/database/

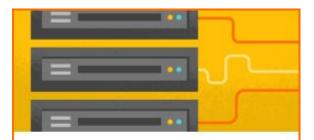

#### Database

Store and sync data in realtime across all connected clients

Data storage

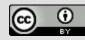

# **Firebase Realtime Database**

- Connected apps share data
- Hosted in the cloud
- Data is stored as JSON
- Data is synchronized in realtime to every connected client

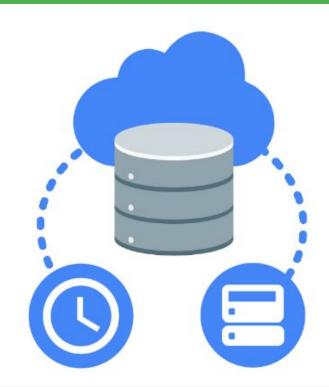

Data storage

*This work is licensed under a <u>Creative</u> <u>Commons Attribution 4.0 International</u> <u>License</u>.* 

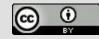

27

# **Network Connection**

• You can use the network (when it's available) to store and retrieve data on your own web-based services

- Use classes in the following packages
  - o java.net.\*
  - <u>android.net.\*</u>

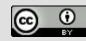

# **Shared Preferences**

Google Developer Training Android Developer Fundamentals V2

Shared Preferences

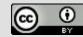

# What is Shared Preferences?

- Read and write small amounts of primitive data as key/value pairs to a file on the device storage
- SharedPreference class provides APIs for reading, writing, and managing this data
- Save data in onPause() restore in onCreate()

Shared Preferences

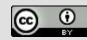

### **Shared Preferences AND Saved Instance State**

- Small number of key/value pairs
- Data is private to the application

Shared Preferences

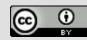

## Shared Preferences vs. Saved Instance State

- Persist data across user sessions, even if app is killed and restarted, or device is rebooted
- Data that should be remembered across sessions, such as a user's preferred settings or their game score
- Common use is to store user preferences

- Preserves state data across activity instances in same user session
- Data that should not be remembered across sessions, such as the currently selected tab or current state of activity.
- Common use is to recreate state after the device has been rotated

Shared Preferences

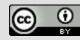

# **Creating Shared Preferences**

- Need only one Shared Preferences file per app
- Name it with package name of your app—unique and easy to associate with app
- MODE argument for getSharedPreferences() is for backwards compatibility—use only MODE\_PRIVATE to be secure

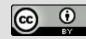

# getSharedPreferences()

#### 

Google Developer Training | Android Developer Fundamentals V2

Shared Preferences

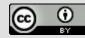

# **Saving Shared Preferences**

- <u>SharedPreferences.Editor</u> interface
- Takes care of all file operations
- put methods overwrite if key exists
- apply() saves asynchronously and safely

Shared Preferences

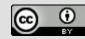

# **SharedPreferences.Editor**

@Override

```
protected void onPause() {
```

```
super.onPause();
```

SharedPreferences.Editor preferencesEditor =

mPreferences.edit();

```
preferencesEditor.putInt("count", mCount);
```

```
preferencesEditor.putInt("color", mCurrentColor);
preferencesEditor.apply();
```

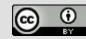

# **Restoring Shared Preferences**

- Restore in onCreate() in Activity
- Get methods take two arguments—the key, and the default value if the key cannot be found
- Use default argument so you do not have to test whether the preference exists in the file

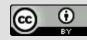

# Getting data in onCreate()

mPreferences = getSharedPreferences(sharedPrefFile, MODE\_PRIVATE);

```
mCount = mPreferences.getInt("count", 1);
mShowCount.setText(String.format("%s", mCount));
```

mCurrentColor = mPreferences.getInt("color", mCurrentColor); mShowCount.setBackgroundColor(mCurrentColor);

```
mNewText = mPreferences.getString("text", "");
// ...
```

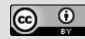

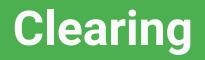

• Call clear() on the SharedPreferences.Editor and apply changes

• You can combine calls to put and clear. However, when you apply(), clear() is always done first, regardless of order!

Google Developer Training Android Developer Fundamentals V2 Prefere

Shared Preferences

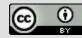

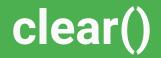

# SharedPreferences.Editor preferencesEditor = mPreferences.edit(); preferencesEditor.clear();

preferencesEditor.apply();

Google Developer Training Android Developer Fundamentals V2

Shared Preferences

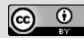

# Listening to Changes

Google Developer Training Android Developer Fundamentals V2

Shared Preferences

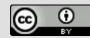

# Listening to changes

• Implement interface

<u>SharedPreference.OnSharedPreferenceChangeListener</u>

- Register listener with registerOnSharedPreferenceChangeListener()
- Register and unregister listener in <u>onResume()</u> and <u>onPause()</u>
- Implement on onSharedPreferenceChanged() callback

Google Developer Training Android Developer Fundamentals V2

Shared Preferences

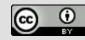

## Interface and callback

public class SettingsActivity extends AppCompatActivity
 implements OnSharedPreferenceChangeListener { ...

# public void onSharedPreferenceChanged( SharedPreferences sharedPreferences, String key) { if (key.equals(MY\_KEY)) { // Do something }

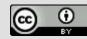

## **Creating and registering listener**

```
SharedPreferences.OnSharedPreferenceChangeListener listener =
    new SharedPreferences.OnSharedPreferenceChangeListener() {
    public void onSharedPreferenceChanged(
        SharedPreferences prefs, String key) {
            // Implement listener here
        }
    };
    prefs.registerOnSharedPreferenceChangeListener(listener);
```

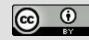

## You need a STRONG reference to the listener

- When registering the listener the preference manager does not store a strong reference to the listener
- You must store a strong reference to the listener, or it will be susceptible to garbage collection
- Keep a reference to the listener in the instance data of an object that will exist as long as you need the listener

Google Developer Training Android Developer Fundamentals V2 Shared Con

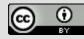